# Indhold

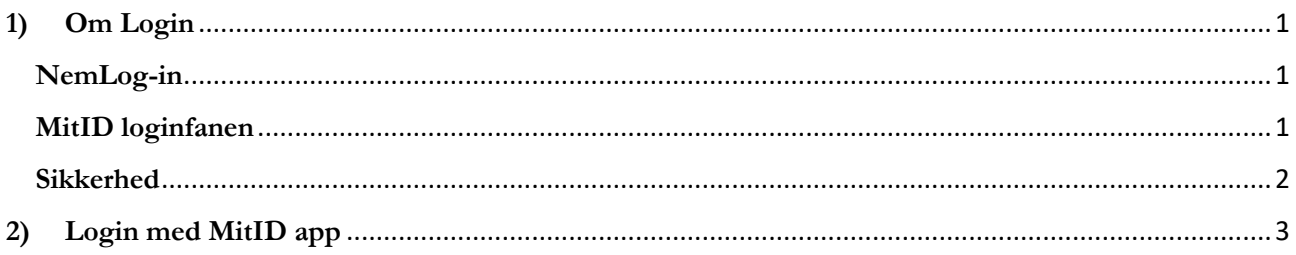

# 1) Om Login

## NemLog-in

NemLog-in er etableret i et samarbejde mellem kommuner, regioner og stat og udgør en fælles indgang til selvbetjening hos offentlige myndigheder. Det betyder, at du kun behøver at logge ind ét sted for at identificere dig over for de forskellige myndigheders selvbetjeningsløsninger.

Digitaliseringsstyrelsen i Danmark er ansvarlig for løsningen.

Når du anvender løsningen fra offentlige websteder, som f.eks. på www.sullissivik.gl, viderestilles du til denne fælles login-side. Efter login vil du automatisk blive stillet tilbage til den hjemmeside, som du kom fra.

Login sker ved brug af NemID, MitID eller Digital Signatur. Dette giver en sikker identifikation af dig som privatperson eller erhvervsbruger over for myndighederne, så du kan være tryg ved, at andre ikke kan logge ind på dine vegne.

#### Brug af cookies på NemLog-in

NemLog-in sætter cookies i din browser. En cookie er en lille tekstfil, som gemmes på din computer. En cookie indsamler ikke oplysninger på din computer, spreder ikke virus eller andre skadelige programmer. NemLog-in videregiver ikke information i cookies til andre websteder og benytter ikke cookies til statistik.

NemLog-in benytter en såkaldt sessionscookie, der er nødvendig for at NemLog-in kan genkende din browser, når du logger på en ny digital selvbetjeningsløsning. Desuden bruger NemLog-in cookies til at huske, om du foretrækker at logge på med MitID, NemID eller nøglefil, samt om du ønsker at få vist det indledende pop-up vindue med vejledningstekst.

### MitID loginfanen

Login er en service som muliggør, at du kan logge på offentlige og private selvbetjeningsløsninger tilsluttet NemLog-in.

NemLog-in er etableret i et samarbejde mellem kommuner, regioner og stat og udgør en fælles indgang til selvbetjening hos offentlige myndigheder. Det betyder, at du kun behøver at logge ind ét sted for at identificere dig over for de forskellige myndigheders selvbetjeningsløsninger.

Login kan som noget nyt også anvendes til private selvbetjeningsløsninger tilsluttet NemLog-in. Dog med begrænset funktionalitet sammenlignet med offentlige selvbetjeningsløsninger, f.eks. kan private selvbetjeningsløsninger ikke anvende single sign-on.

Anvendelse af Login med MitID giver en sikker identifikation af dig som privatperson eller erhvervsbruger over for offentlige eller private selvbetjeningsløsninger, så du kan være tryg ved, at andre ikke kan logge ind på dine vegne.

Digitaliseringsstyrelsen i Danmark er ansvarlig for Login-løsningen.

### **Sikkerhed**

Login er en løsning, der er udviklet med høje krav til sikkerhed, så privatpersoner og erhvervsbrugere kan være trygge ved at anvende den.

Log-in sker ved brug af identifikationsmidler fra MitID eller det kommende MitID Erhverv. Dette giver en sikker identifikation af dig som privatperson eller erhvervsbruger overfor offentlige eller private selvbetjeningsløsninger tilsluttet NemLog-in, så du kan være tryg ved, at andre ikke kan logge ind på dine vegne.

#### **Hvad kan du selv gøre?**

Ud over den sikkerhed vi kan give dig, er det vigtigt, at du selv beskytter dig på nettet. Her er 5 simple råd, som bør følges:

- 1. Husk at logge ud og lukke alle browservinduer, når du er færdig med at bruge selvbetjeningsløsninger, som benytter Login. Dette er særligt vigtigt, hvis du anvender en delt computer f.eks. på biblioteker eller internet-caféer.
- 2. Beskyt din computer med antivirus og firewall og hold computerens programmer opdateret.
- 3. Oplys aldrig dit brugernavn og kodeord til MitID eller MitID Erhverv og skriv det ikke ned på f.eks. papir.
- 4. Åben kun programmer, du har tillid til.
- 5. Hvis du har mistet dit MitID identifikationsmiddel, f.eks. din mobiltelefon med MitID app, eller har mistanke om misbrug af dit MitID, skal du spærre det.

#### **Spærring af MitID identifikationsmidler**

Hvis du har mistanke om, at andre har haft adgang til dit MitID, skal du straks spærre det. Det kan du gøre via selvbetjening på MitID.dk eller ved at kontakte MitID support på: +45 33 98 00 10

### **2) Login med MitID app**

Når du vil logge på offentlige selvbetjeningsløsninger med MitID app, skal du:

- 1. Indtaste dit bruger-ID
- 2. Klikke **fortsæt**

Obs: hvis man sætter flueben i boksen med "Husk mig hos [den tjeneste du er ved at logge ind på]", vil ens bruger-ID huskes til næste gang du forsøger at logge ind på samme tjeneste

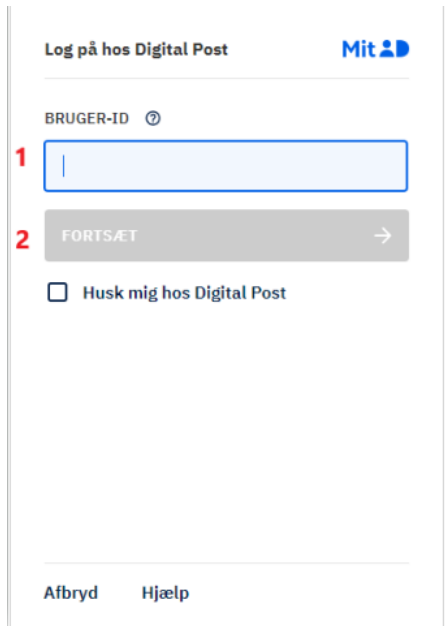

3. Når du har indtastet dit bruger-ID og har klikket fortsæt, vil du blive bedt om at **godkende** handlingen med MitID app som vist nedenfor. For at godkende handlingen skal du åbne din MitID app på din mobil eller tablet

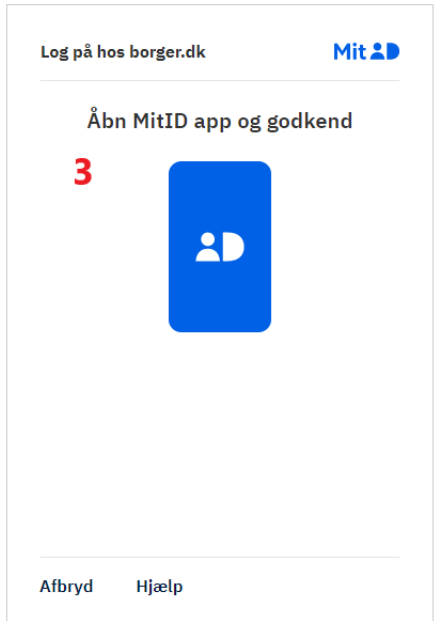

4. Når du har åbnet din MitID app, kan du swipe til højre for at godkende din handling. Hvis din handling kræver ekstra sikkerhed – f.eks. ved overførelse af penge i netbank – vil du også skulle indtaste din PINkode eller godkende med ansigtsgodkendelse eller fingeraftryk

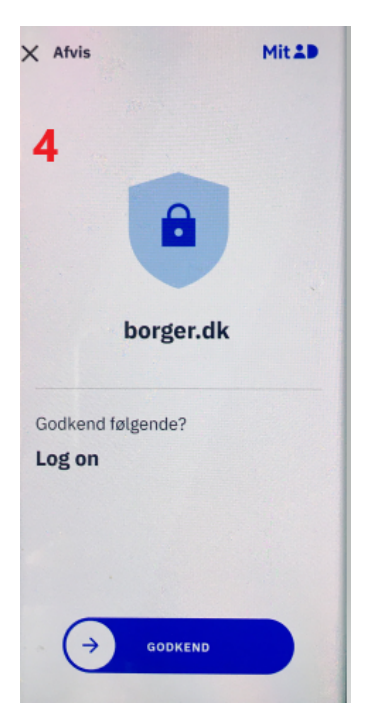

**Bemærk**, at du ikke modtager en notifikation fra MitID appen, når du afventer en anmodning. Læs altid teksten i MitID appen før du swiper. Dette for at sikre, at det er den rette handling, som du er ved at godkende. Hvis ikke teksten svarer til det du er ved at gøre, eller du ikke selv har igangsat denne handling, skal du trykke på krydset, hvor der står "**Afvis**" øverst i venstre hjørne.

5. Se, at du har godkendt med MitID

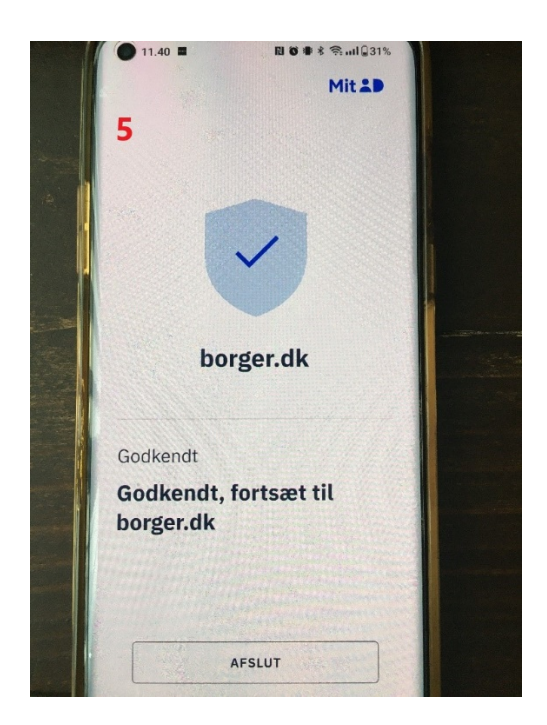

- 6. Du kan nu gå tilbage til browseren på enten din PC, mobil eller tablet, hvor du var i gang med at logge ind
- 7. Du er nu logget ind med MitID